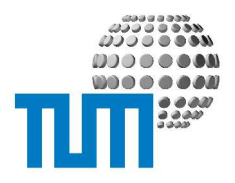

Technische Universität München WWW & Online Services

## WOS FactSheet: RaumFinder © 2005/10

**Gebäude und über 50000 Räume. Das von WOS und Rakete** abgefragt werden. **entwickelte RaumFinder-System ermöglicht es als 'Lightweight' Raum-Informationssystem Gästen, Mitarbeitern und Studierenden über WWW oder Anwendungen nach Räumen zu suchen und die Lage auf Übersichtskarten und Gebäudeplänen anzeigen zu lassen.**

Die Einrichtungen und Institute der Technischen Universität München verteilen sich mit den drei großen Standorten München, Garching und Freising auf mehrere hundert Gebäude und über 50000 Räume. Den richtigen Raum für eine Veranstaltung, Vorlesung oder Prüfung zu finden ist dabei nicht nur für Besucher und Gäste sondern auch für Mitarbeiter und Studierende eine Herausforderung. Dazu tragen auch die Einrichtungs- und standortspezifischen Raumnummernsysteme bei, die es Uneingeweihten kaum möglich machen Standort und Lage des Raums zu ermitteln. Zwar existieren für verschiedene Einrichtungen Anfahrtsbeschreibungen und Lagepläne, diese setzen aber in der Regel die Recherche auf den Webseiten der einzelnen Einrichtungen voraus und beschränken sich in der Regel auf Übersichtspläne. Ein zentrales Rauminformationssystem das über die zentralen Webserver zugänglich ist und die Lokalisierung einzelner Räume mit unterschieldlichen Raumnummernsystemen zuslässt, existiert bisher nicht.

Basierend auf dem ursprünglich unter www.tum.de vorgestellten aber nicht weiter ausgebauten Prototypen eines Campus-Finders wurde von WWW & Online Services zusammen mit Rakete im Rahmen des myTUM-Projektes deshalb das einfach zu handhabende 'light-weight' Raum- und Facility-Informationssystem RaumFinder entwickelt, das nicht auf den Einsatz an der TUM beschränkt ist.

RaumFinder erlaubt die Anzeige von Räumen auf Übersichtskarten und Gebäudeplänen, die Abfrage zusätzlicher Rauminformationen wie Ausstattung, Fassungsvermögen etc. Sowie die Suche nach Räumen über verschiedenen Kriterien.

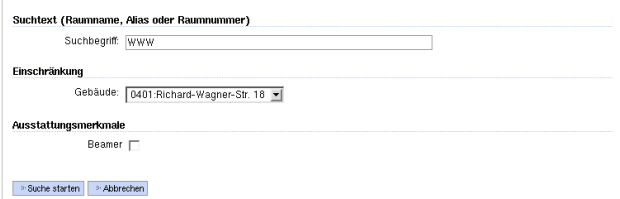

## **Abb. 1: Beispielsuchmaske des RaumFinder-Clients für elevateIT mit einfacher Aussattungssuche**

Die Suche kann beispielsweise nach Standort, Gebäude, Raumnummer, alias oder Raumbezeichnung (z.B. Fischer Hörsaal) gesucht werden. Ebenso kann nach Angaben in den zusätzliche Rauminformationen und nach Ausstattungsmerkmalen gesucht werden. Damit können z.B. Seminarräume an einem Standort gesucht werden, die über Beamer und Internetzugang verfügen.

**Die Einrichtungen der Technischen Universität München** Die Suche liefert als Ergebnis alle passenden Räume zurück, für **verteilen sich über drei große Standorte, mehrere hundert** die einzelnen Räume können die jeweils verfügbaren Karten

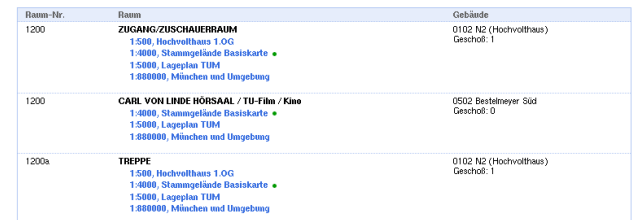

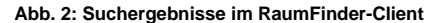

Der einzelne Raum kann auf einer der für diesen Raum verfügbaren Karten lokalisiert und diese Karte zusammen mit den Rauminformationen angezeigt werden. Zusätzlich können auch nicht raumgebundenen Orte in den Karten dargestellt werden. Die Abfrage von Karten und Rauminformationen ist auch unabhängig von der Darstellung möglich.

Position Raum 0185 (Testraum)

Karte: Stammgelände Basiskarte, Maßstab ca. 1:4000

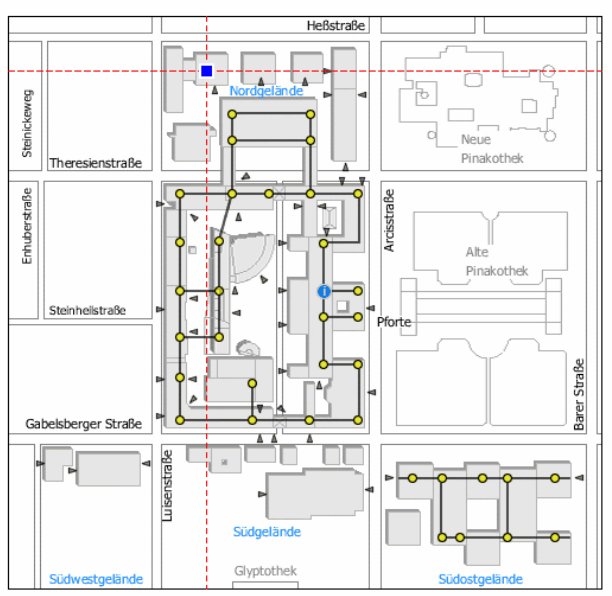

RaumFinder© by Rakete und TUM WWW & Online Services

## **Rauminformationen**

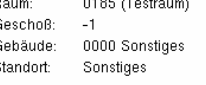

Bemerkung: Testraum

Verfügbare Ausstattung:

 $Beaner$ 

## Weitere Karten mit diesem Raum: Lageplan TUM, Maßstab 1:5000

München und Umgebung, Maßstab 1:880000

funktionen können auch außerhalb des TUM Portals oder anderer das RaumFinder-Modul für Plone/elevateIT angesprochen. Sie Plone/elevateIT-Portale von allen XMLRPC-fähigen Anwendungen benutzt werden. Damit können auch eigene http://portal.mytum.de/campus/roomfinder. Anwendungen in PHP, Java etc. Realisiert werden und die Funktionen in eigene Webseiten integriert werden.

**getRoomInfo**(r\_id, a\_name=None) Return additional room information as dictionary. If a\_name is given, only a room info of that name is returned. Room information can be created with setRoomInfo() and deleted with delRoomInfo(). Usage: getRoomInfo(string r\_id, string a\_name=None) => struct Examples: getRoomInfo('4124A.0501') => {'Nutzung': 'Hörsaal', 'Größe': '66qm²', 'Beamer': '1600 Ansi Lumen', 'Mietbar': 'Ja'} getRoomInfo('4124A.0501','Beamer') => {'Beamer': '1600 Ansi Lumen'}

**Abb. 3: API Beispiel für die Abfrage der Rauminformationen**

Das RaumFinder-System besteht aus zwei Komponenten, dem RaumFinder-Server und einem Client für das Content-Management-System und Portal Framework Plone und elevateIT. Server- und Clientkomponente sind voneinander unabhängig. Der RaumFinder-Server wird vollständig über XMLRPC angesprochen. Damit ist die Nutzung des RaumFinder-Servers und die Einbindung seiner Funktionen und der gelieferten Informationen und Karten in beliebige Anwendungen möglich, sofern diese XMLRPC unterstützen. Dadurch ist es problemlos möglich, die RaumFinder-Funktionalitäten beispielsweise über PHP, JSP usw. Mit minimalem Aufwand in die bestehenden Webseiten einer Einrichtung zu übernehmen. Betreiber von Plone/elevateIT-Sites können zusätzlich den frei verfügbaren RaumFinder-Client für Plone/elevateIT direkt einsetzen, so dass keinerlei Programmierung notwendig ist.

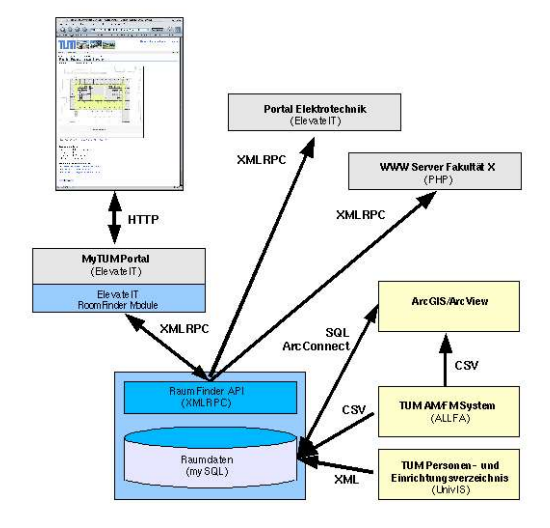

**Abb. 4: RaumFinder Systemumgebung der TUM**

Der RaumFinder-Server der Technischen Universität München wird von WWW & Online Service betrieben. Alle Basisdaten der Räume werden aus den FacilityMamangement-System ALLFA der ZA4 übernommen. Die Überarbeitung und Anpassung der Daten erfolgt über externe Dienstleister. Sobald von der Zentralen Verwaltung eine endgültige Entscheidung über die Ablösung von UnivIS als Einrichtungsverzeichnis getroffen ist, wird WWW & Online Services eine direkte Anbindung zu diesem System realisieren um eine automatische Verknüpfung mit Personen- und Einrichtungsdaten herzustellen um Fassungsvermögen und Ausstattungsmerkmale der Hörsäle und Seminarräume direkt zu übernehmen.

Alle Funktionen, Suche, Anzeige sowie Hilfs- und Editier-Im zentralen Portal der TU München wird der RaumFinder über finden den Raumfinder dort unter der URL

> Derzeit sind die Räumlichkeiten der Fakultäten Architektur und Elektrotechnik sowie einige Bereiche der Hochschulleitung und Verwaltung erfasst die Erfassung und Einspielung weiterer Daten ist in Arbeit.

Ansprechpartner Dr. Thomas Wagner Technische Universität München WWW & Online Services info@ze.tum.de